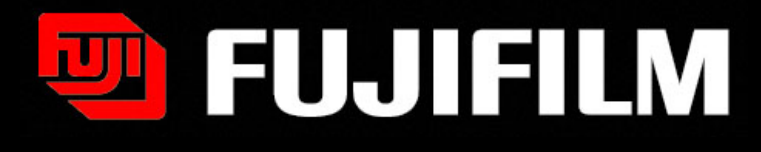

### Multi Gauge software

A 1D profile analysis function is included in this Multi Gauge software. After multiple wavelength imaging, detecting different fluorophores, you might want to overlap the two images adding two different pseudocolors, each.

FUJI PHOTO FILM CO., LTD.

### Opening of the software

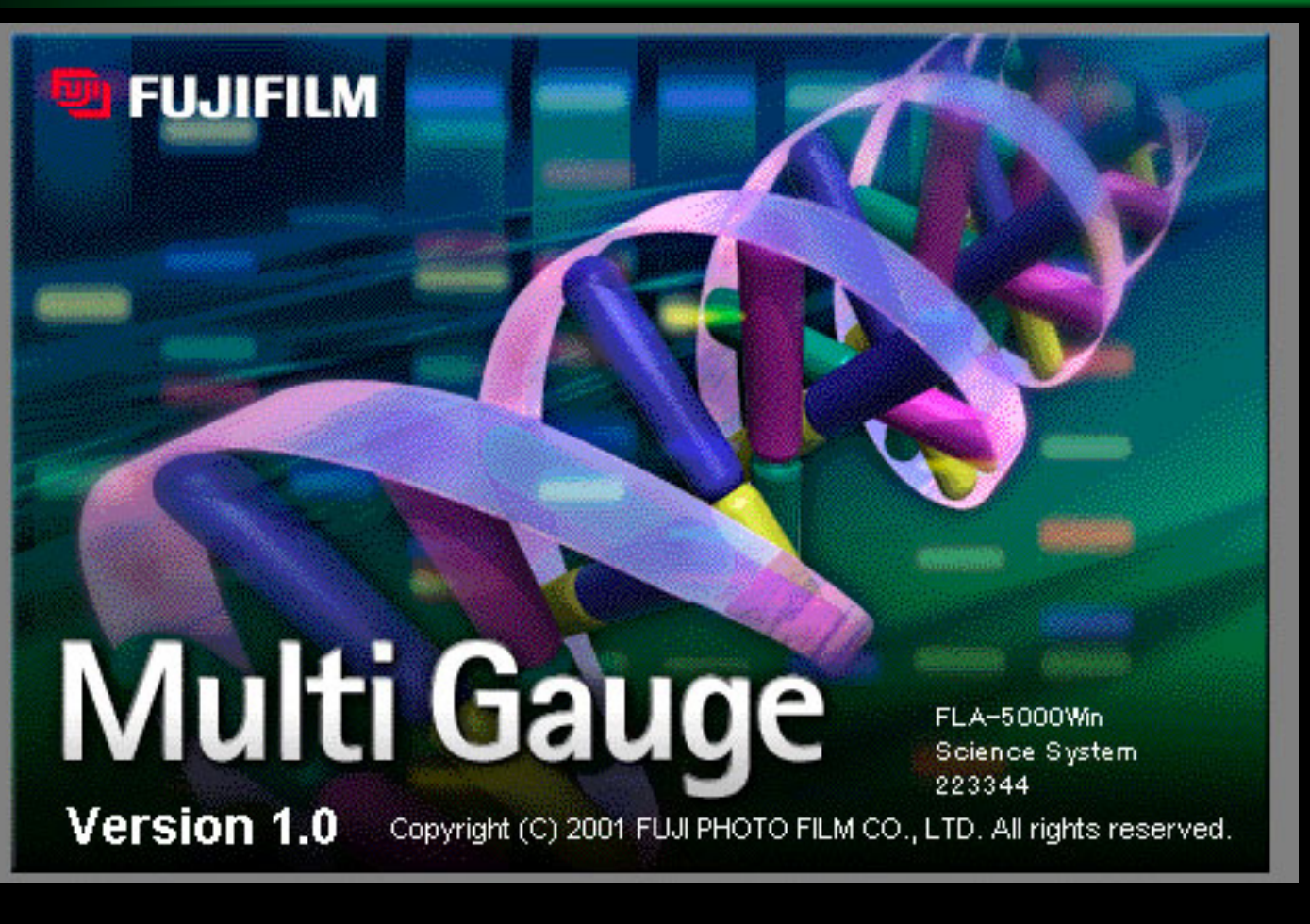

■ Ver.1.1 can be used in Win XP, Win2000

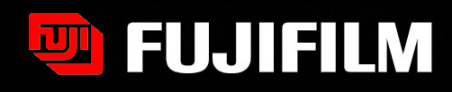

# Open function button opens many files to check what it contains

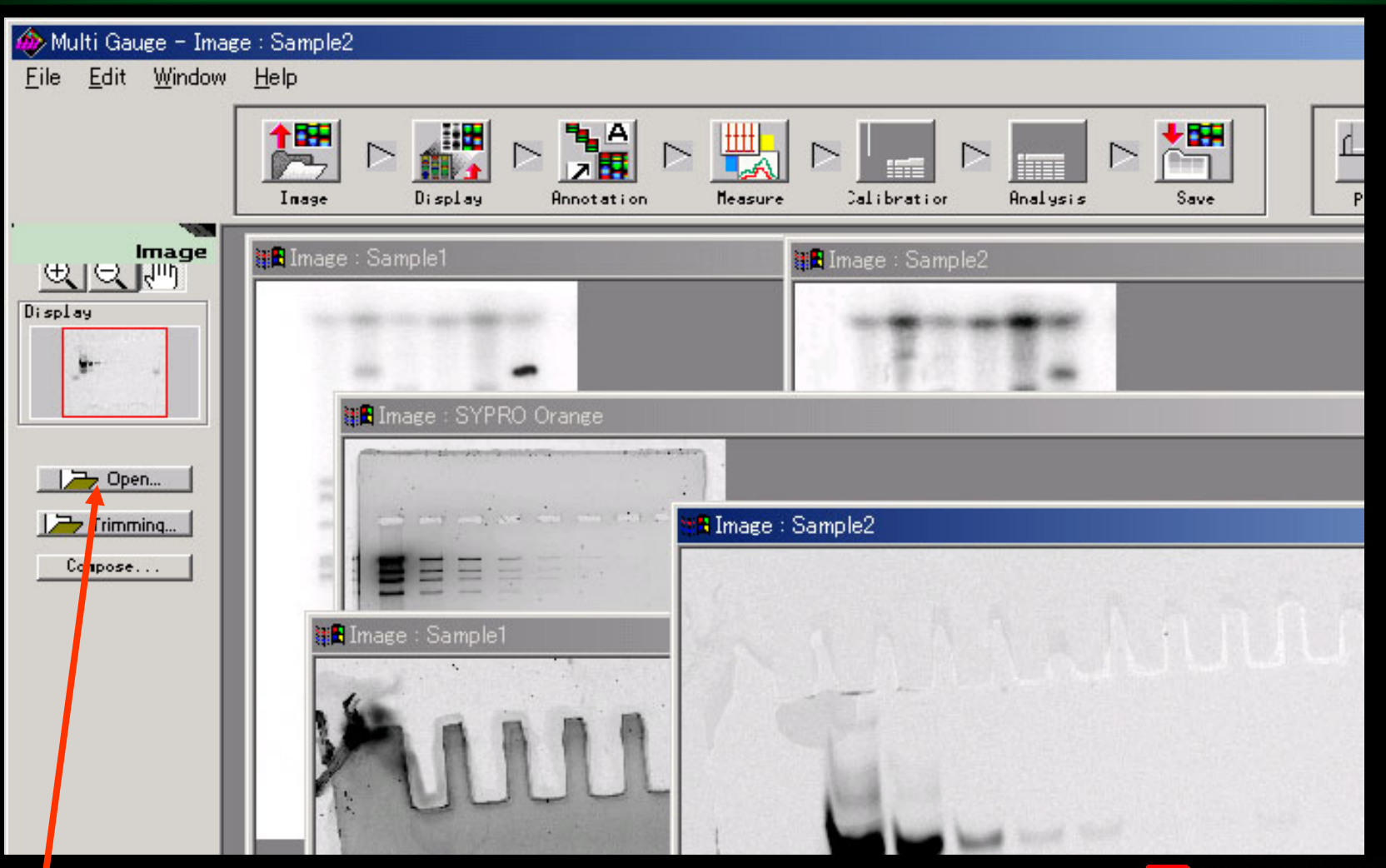

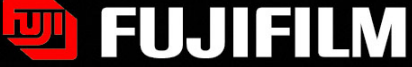

### Open button

# Compose button open Image Set window

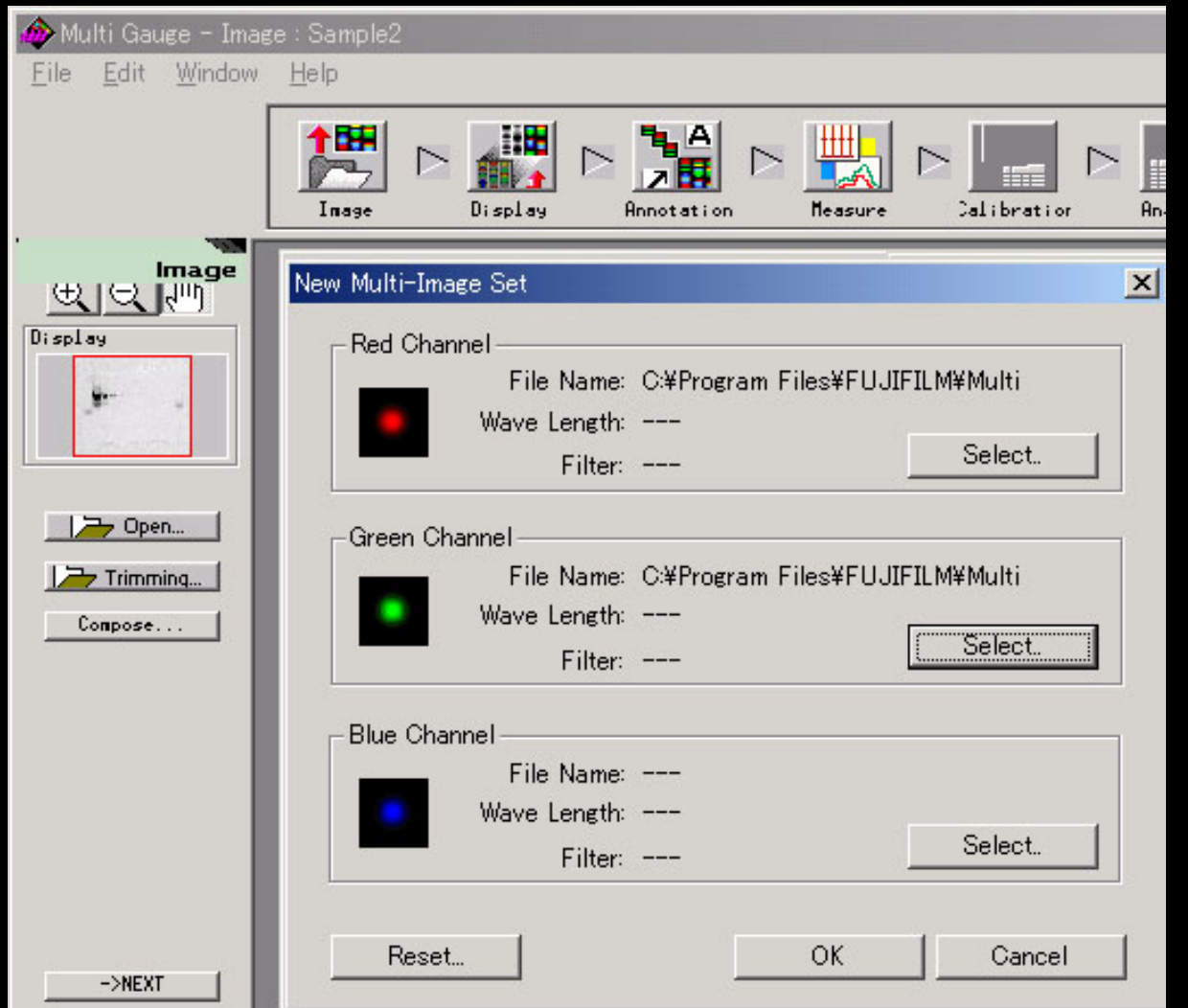

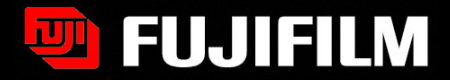

# Composed image EACH

#### ■ Choose between Each or Overlap

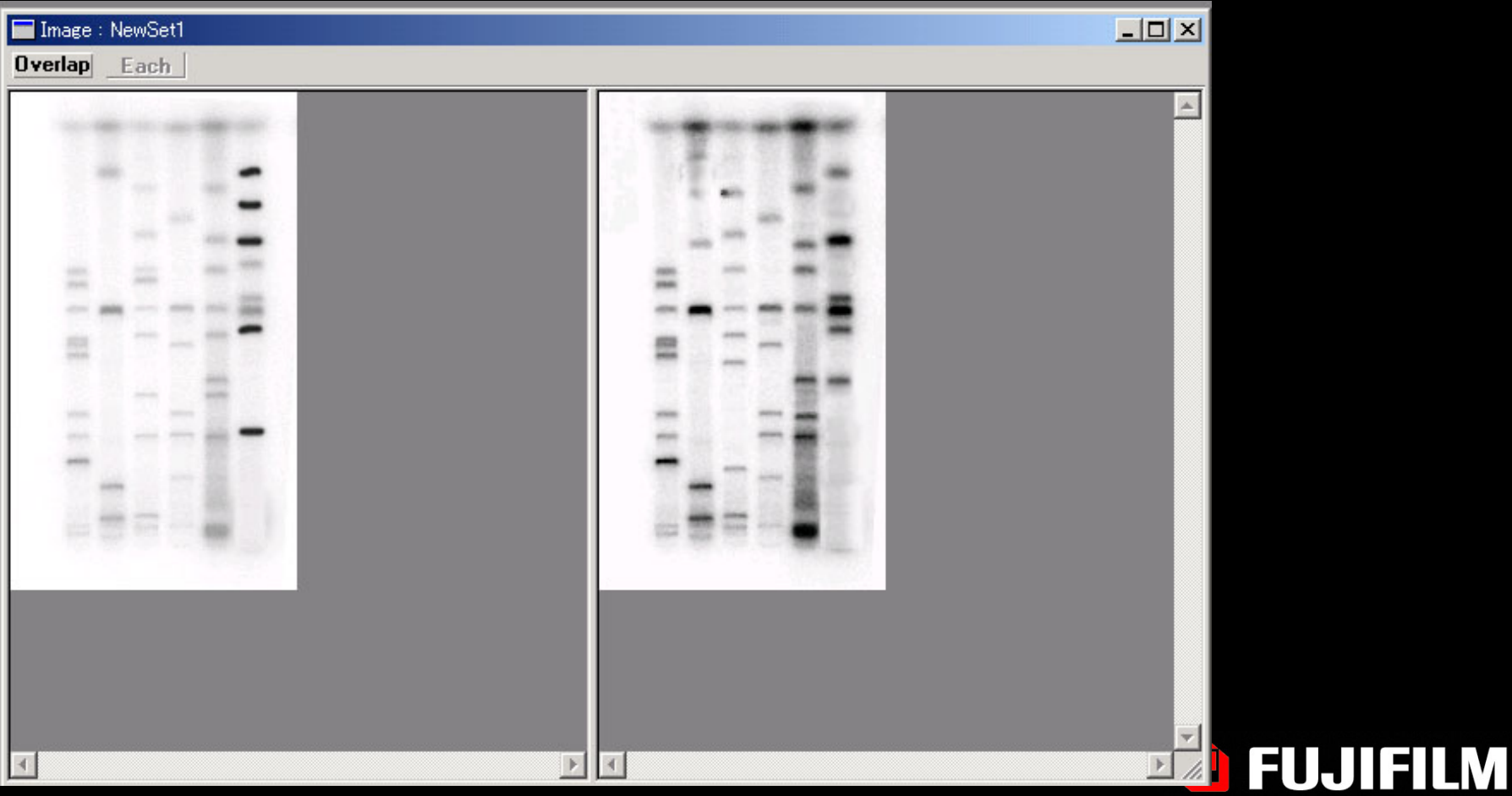

## Composed Overlap image

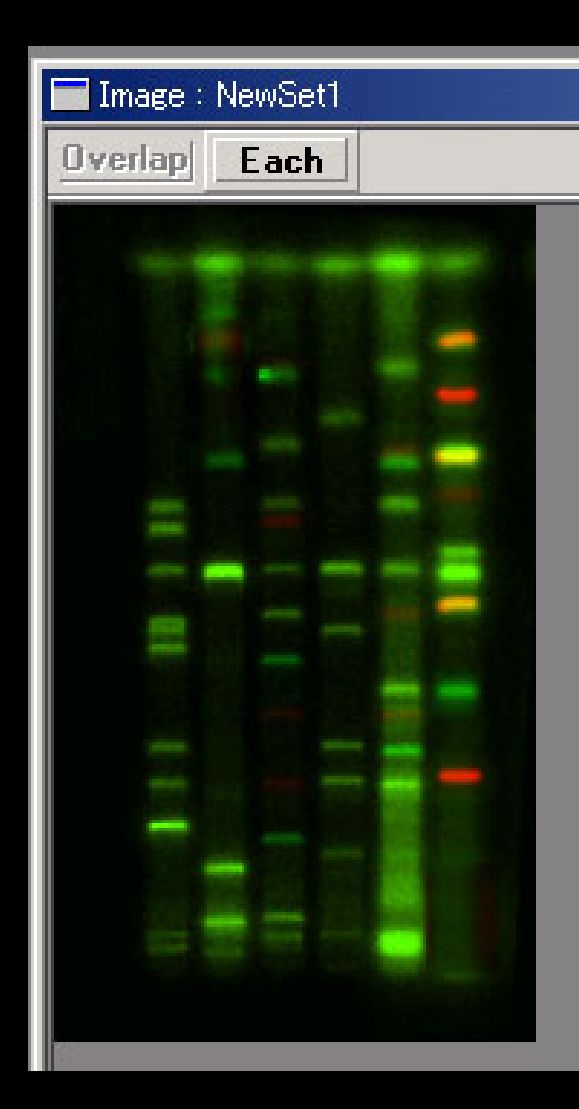

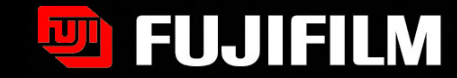

# Save the image in the Save world, push Export button

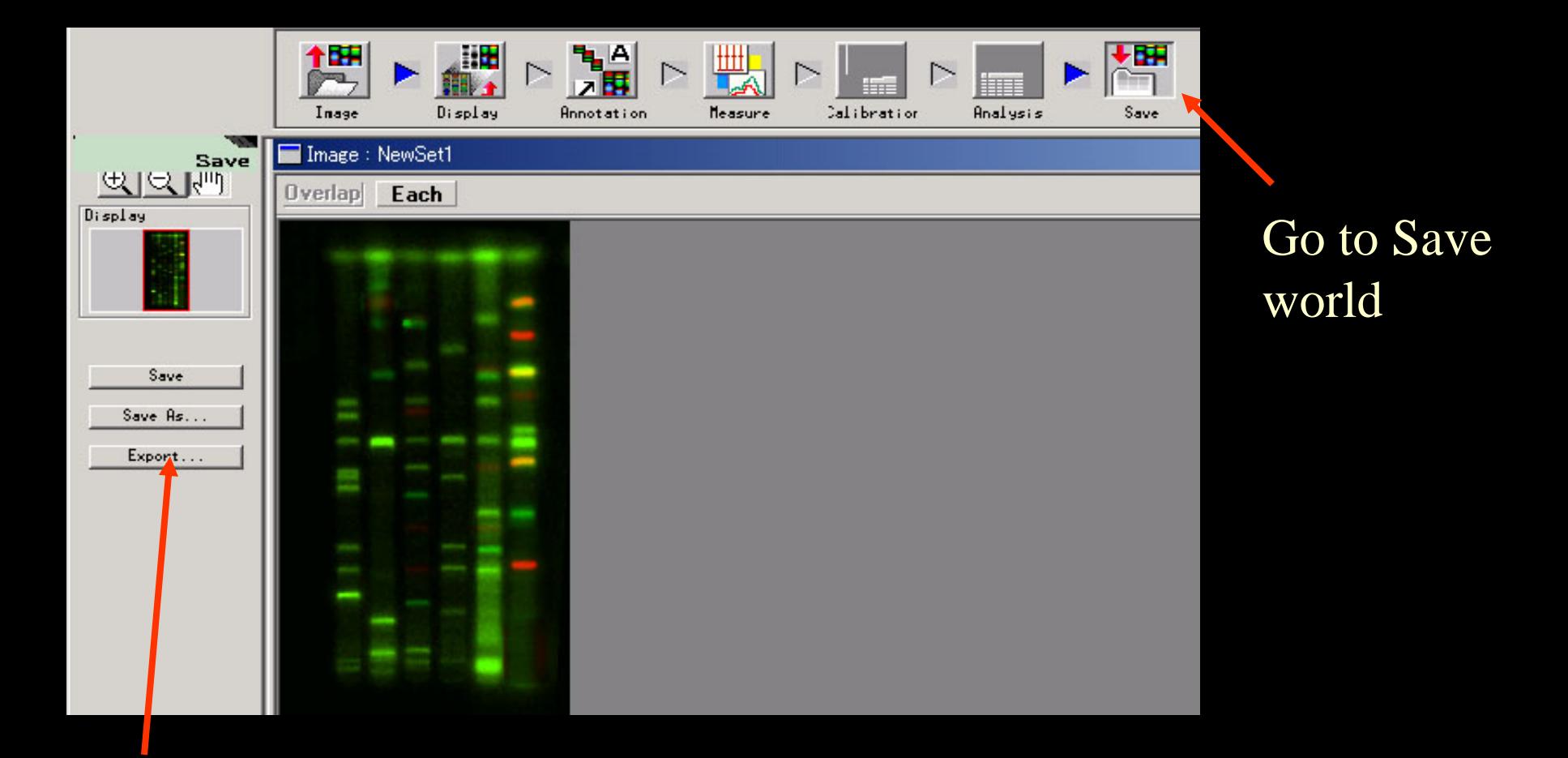

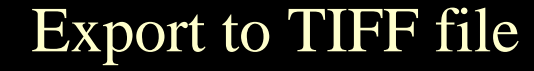

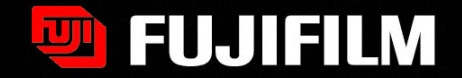

# Display world

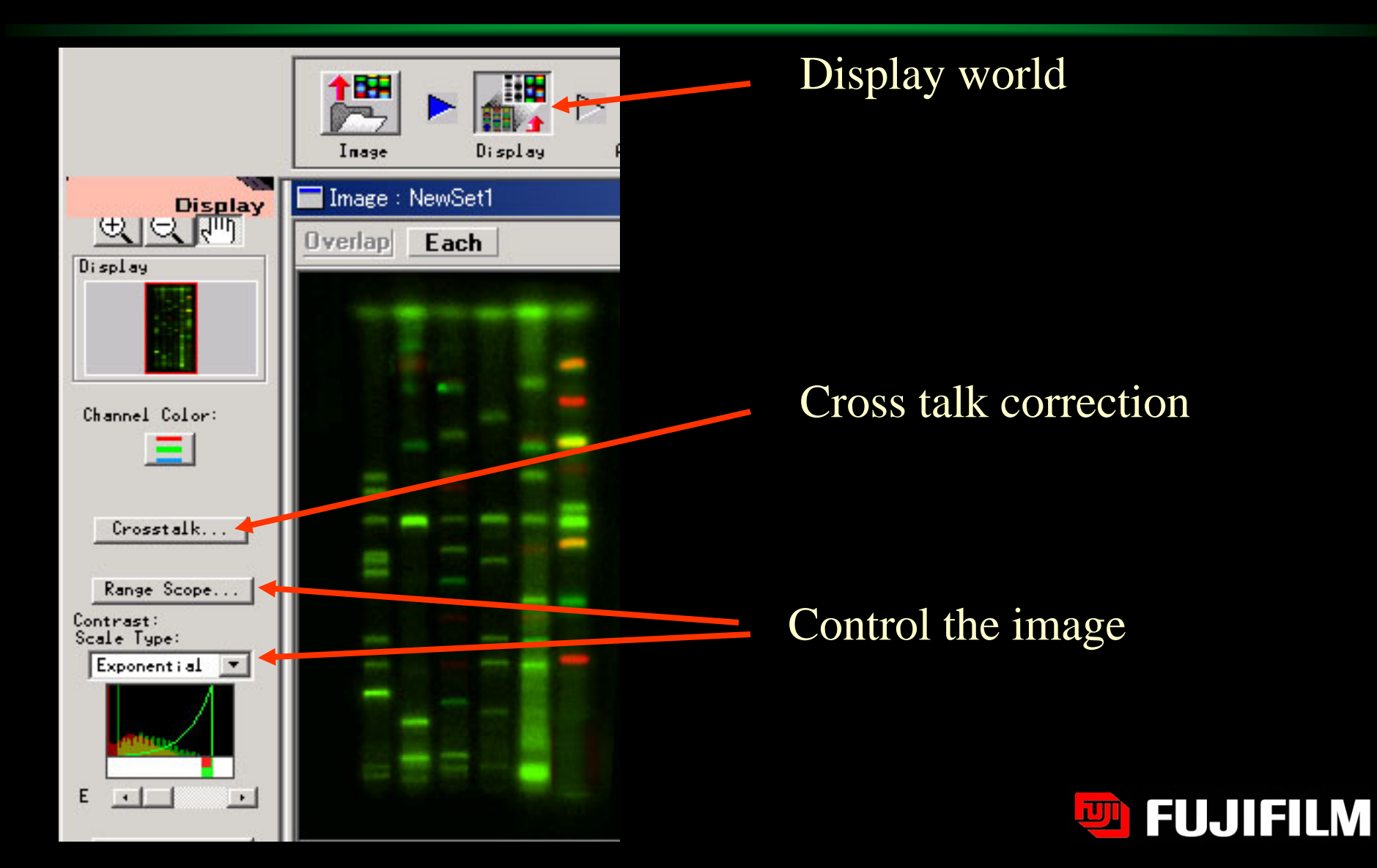

### Cross talk correction

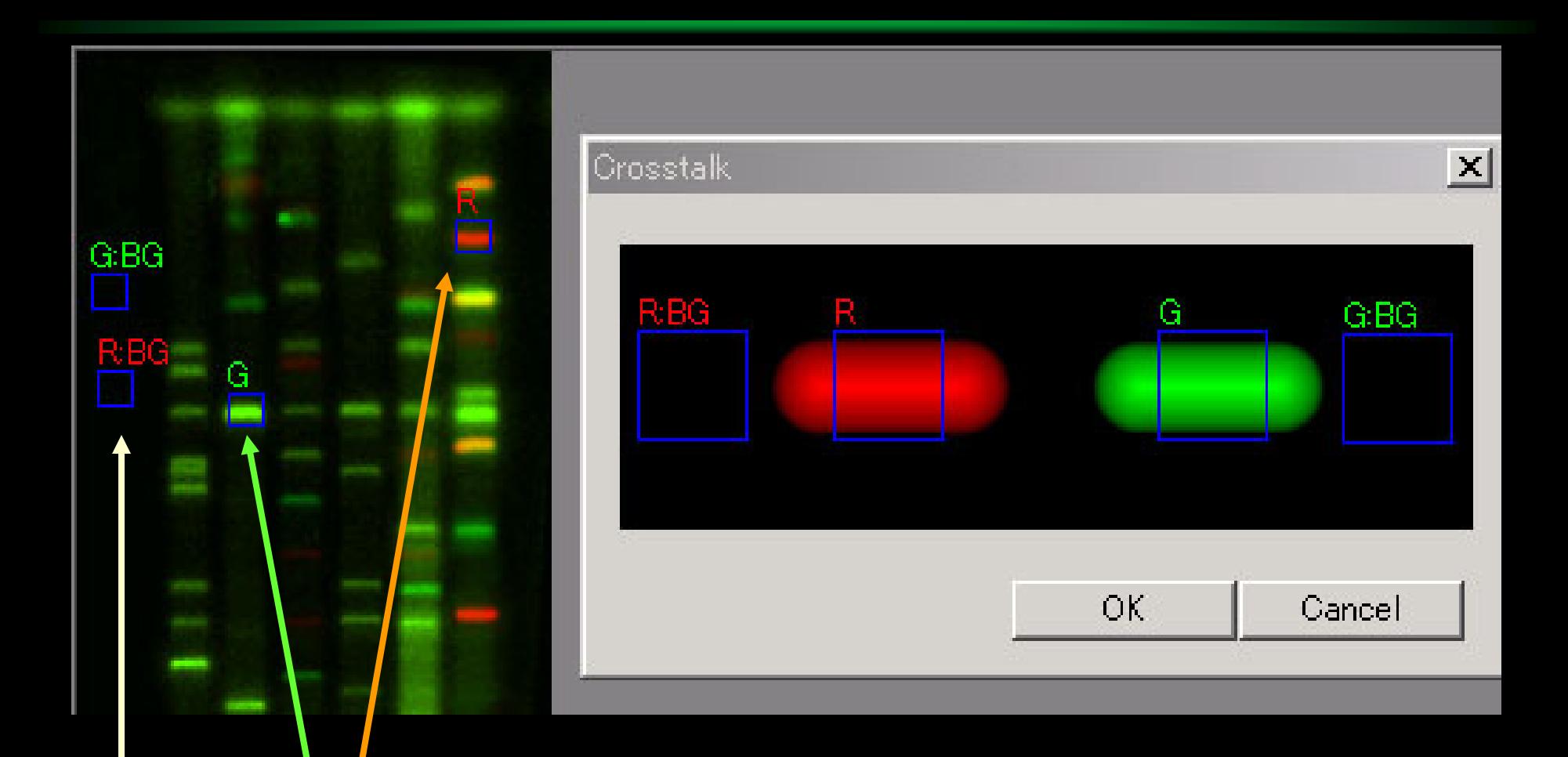

Move to pure red or pure green region Set background for each color

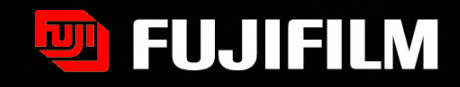

## Before and after correction

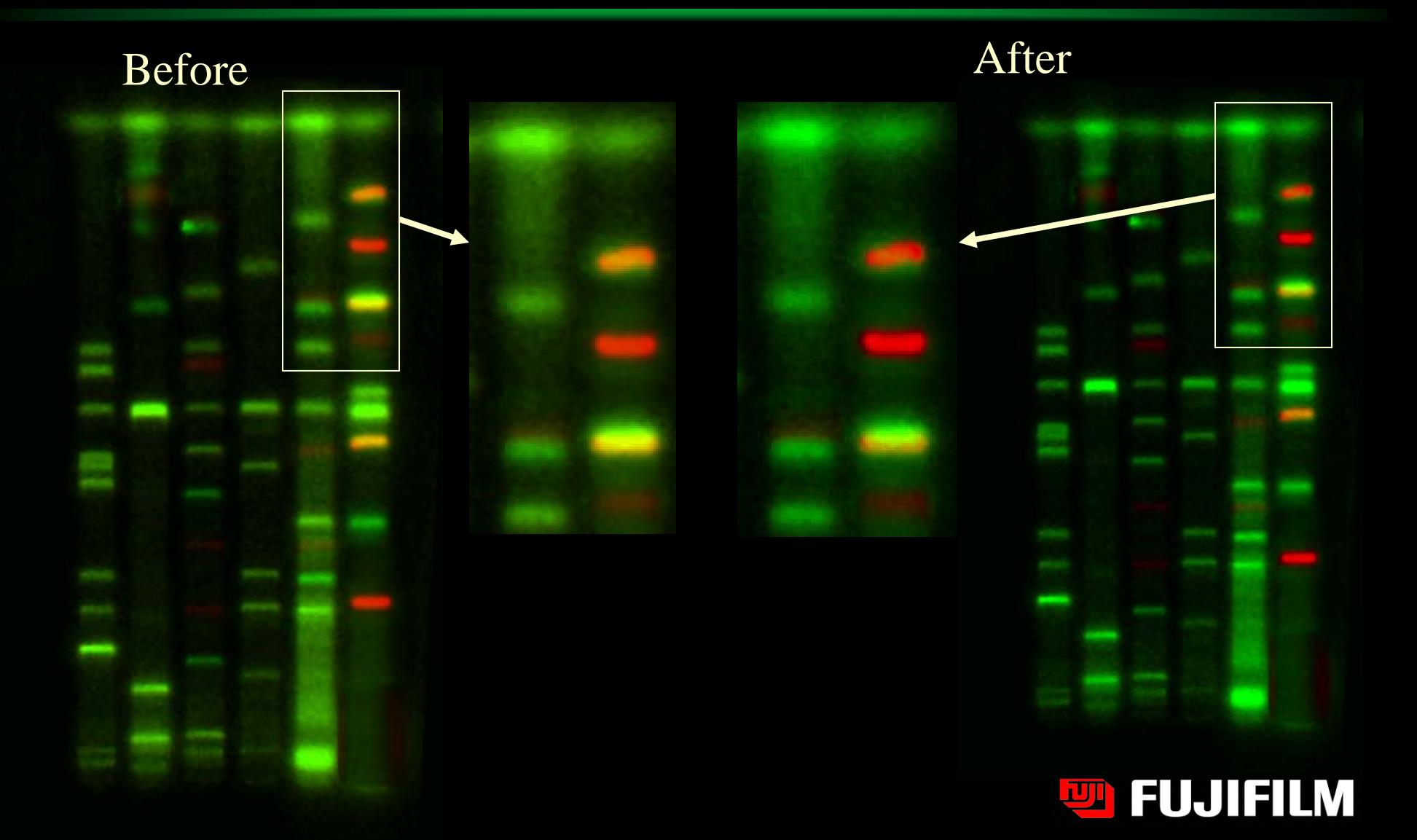

## Add annotation, export to TIFF

#### **Annotation mode**

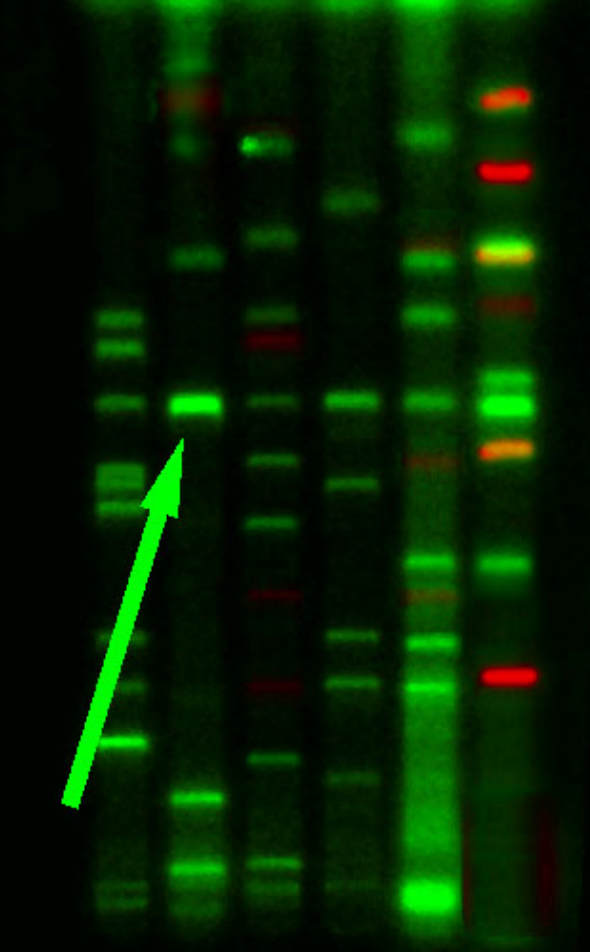

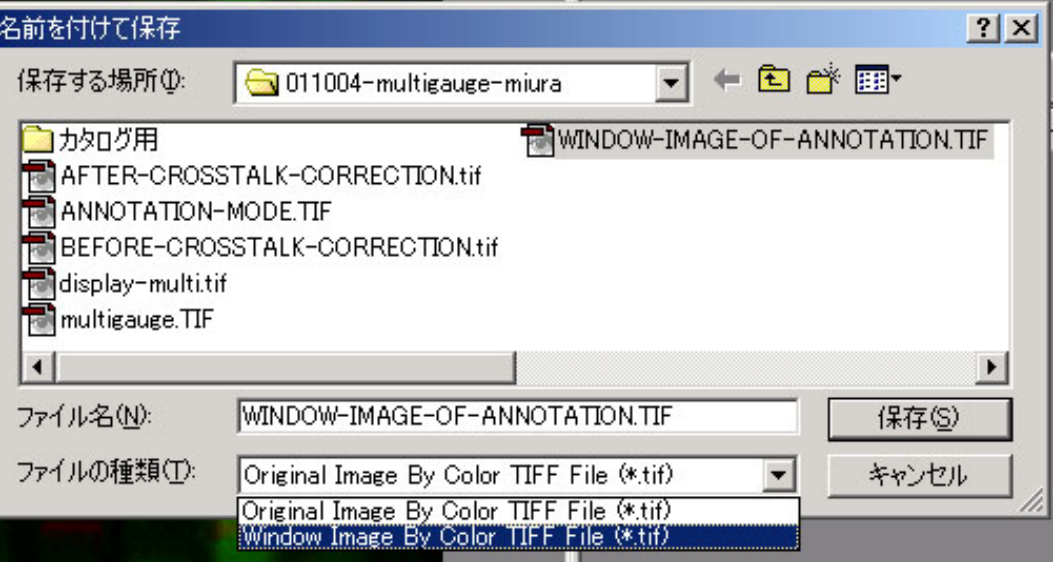

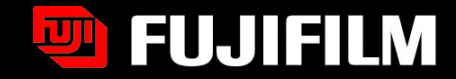

#### PUT NAMES INSIDE

# Measurement by 1D profile analysis

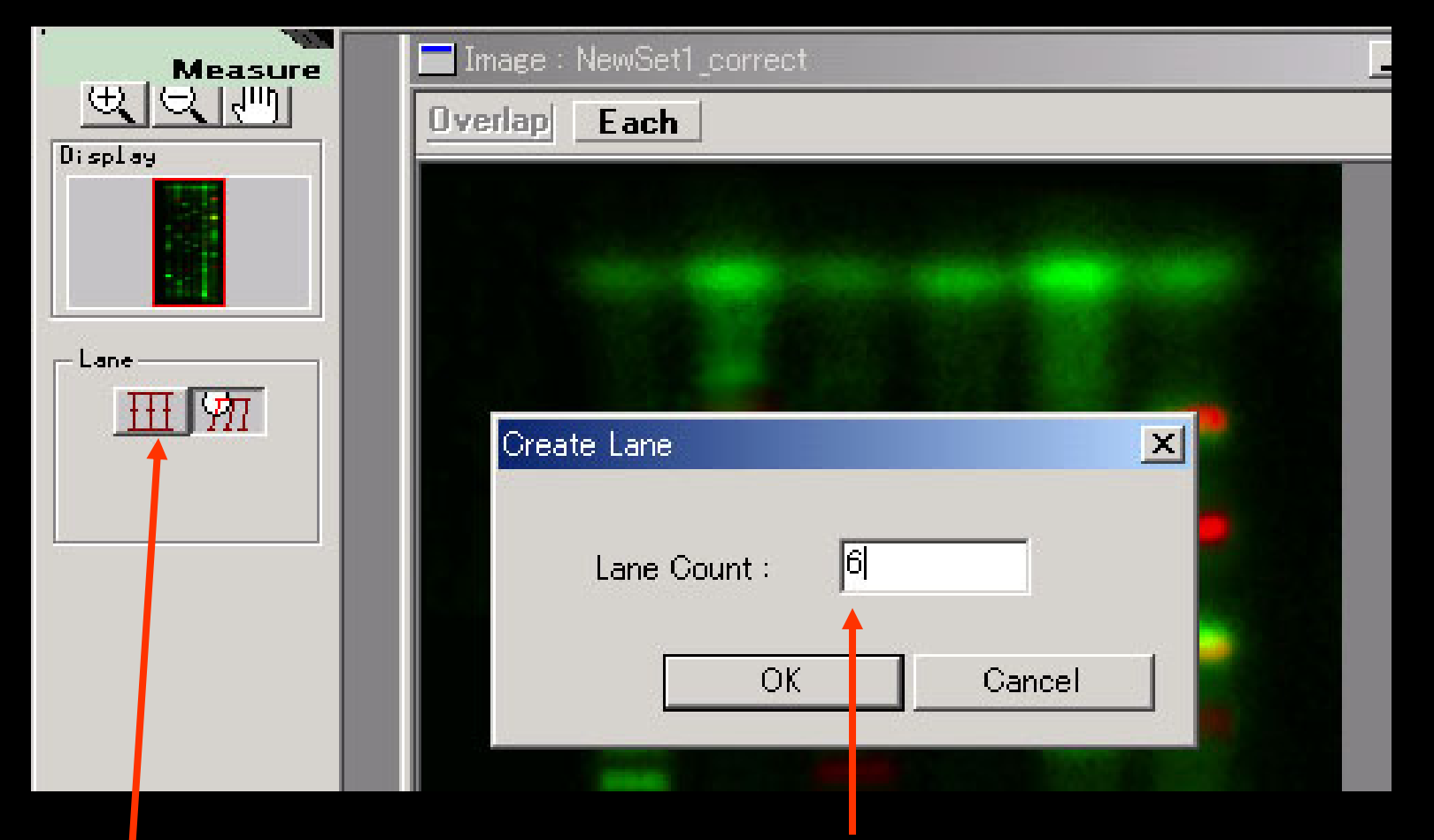

### Put in number of lanes

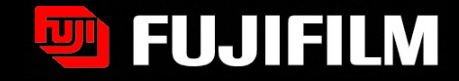

Click here

### Move the lane position

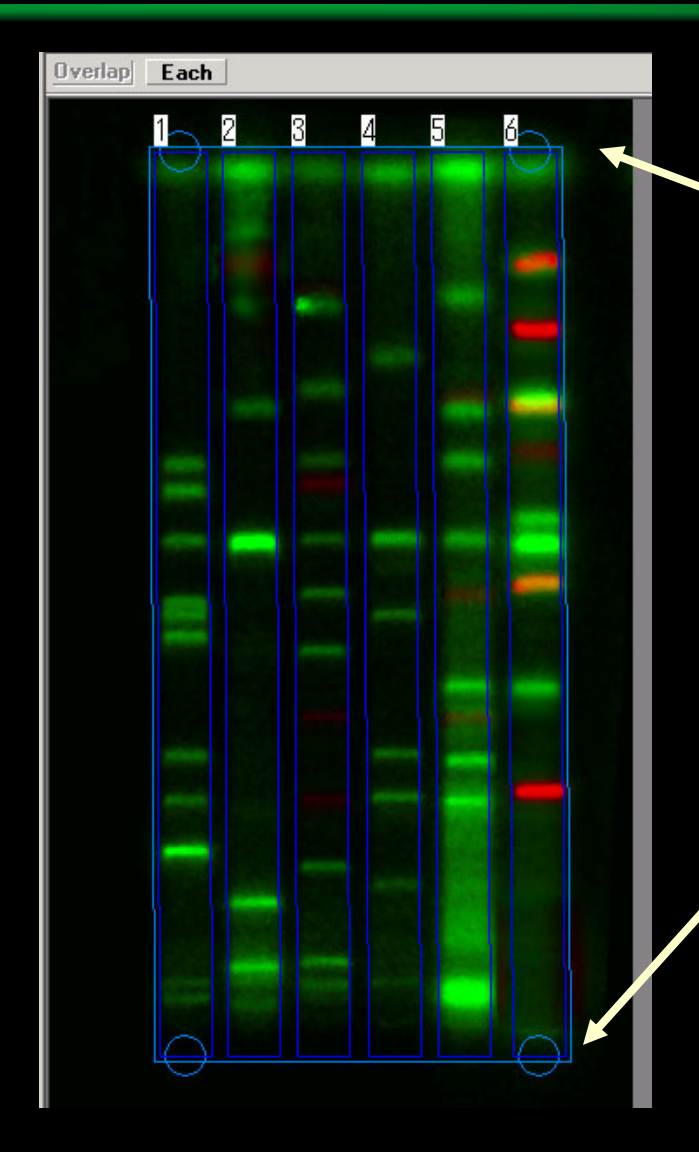

There is upper limit and lower limit in the edge definition. Place the gel not on the far end of the stage.

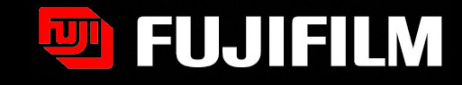

## Make curved profile

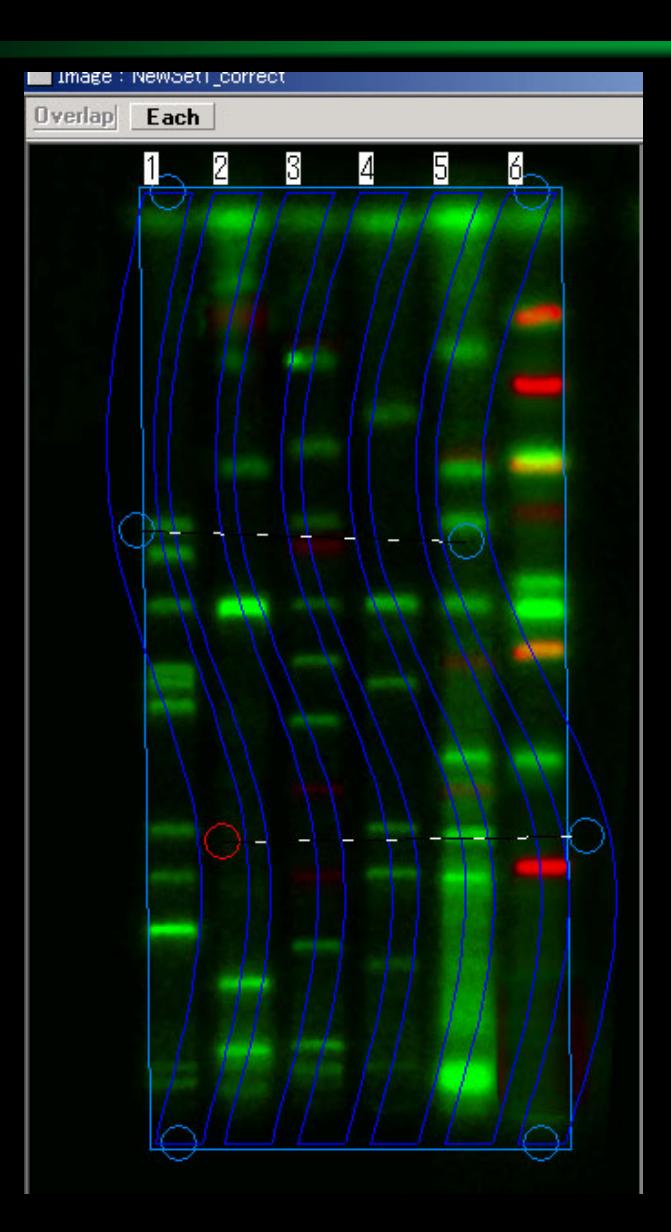

### Click any where and make it curved

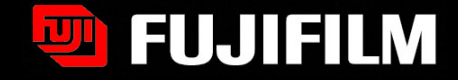

# Multigauge software

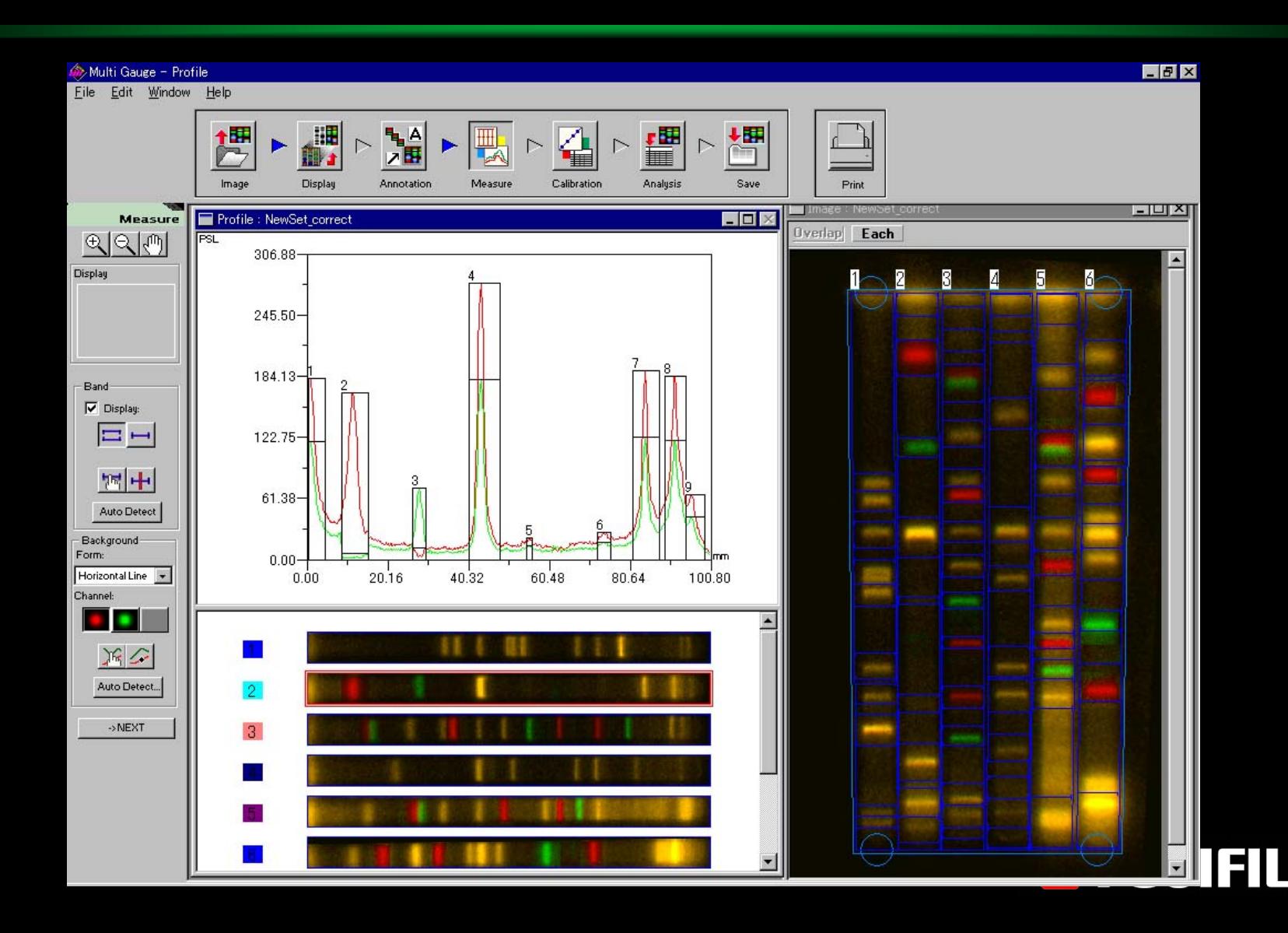

## Amersham has FluorSep software

### ■ MultiGauge is to compete with FluorSep software

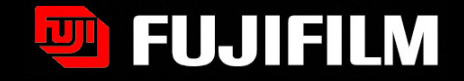

# **FluorSep**

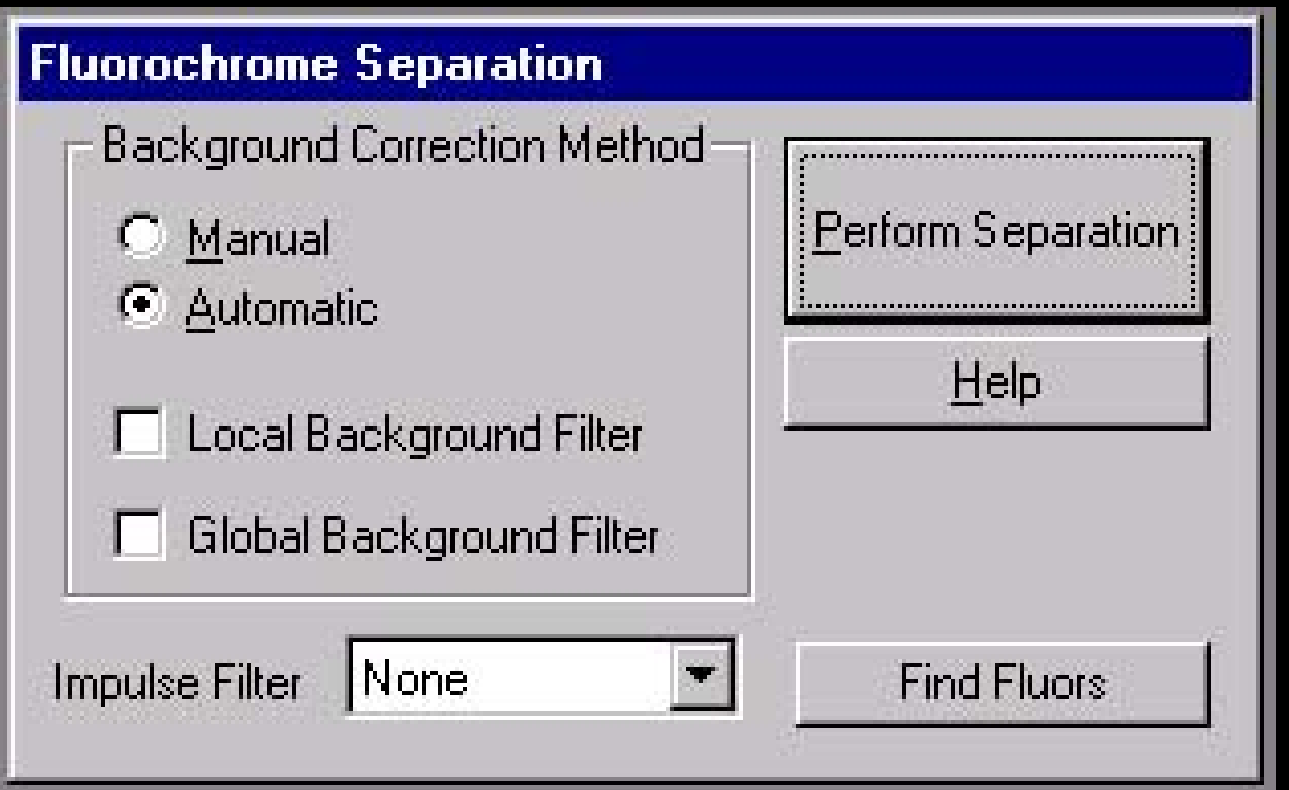

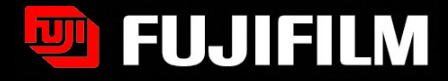